## **Einbau eines Tablets in einem BMW 1er der E-Reihe**

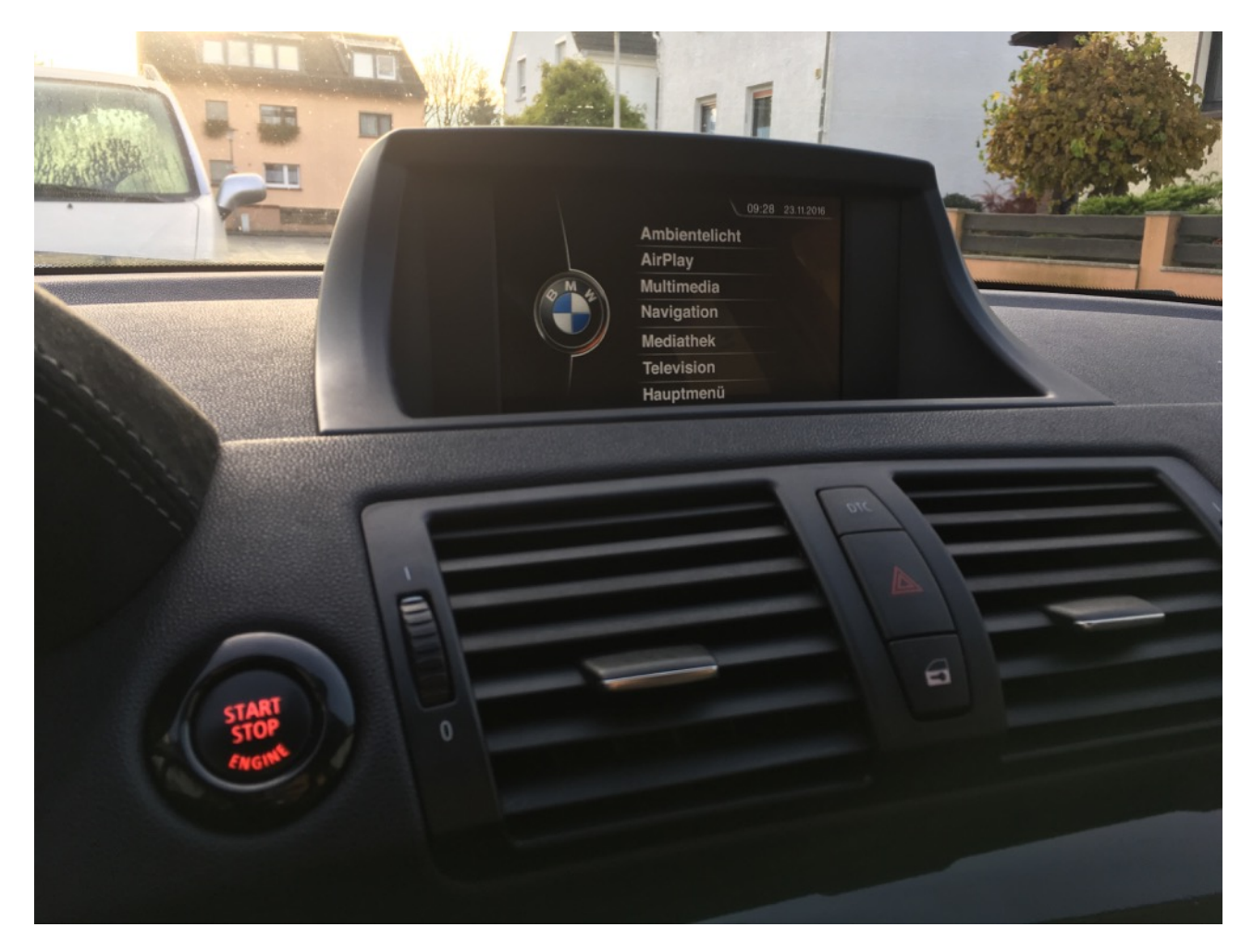

Zunächst möchte ich erwähnen, dass die folgende Anleitung nur einen Arbeitsweg darstellt, den ich beim Einbau eines Tablets in meinem E87 gegangen bin. Die Anleitung beschreibt den groben Vorgang mit der Möglichkeit, das Tablet als Navi, Musikplayer oder Videoplayer zu nutzen (Im öffentlichen Straßenverkehr ist das jedoch verboten). Funktionen, wie Fernsehen oder AirPlay sind nicht Inhalt der Anleitung. Für mögliche Schäden am Fahrzeug, Tablet o.ä. übernehme ich keine Haftung. Ihr handelt auf eure eigene Gefahr!

**Wichtig:** Die Anleitung bezieht sich darauf, wie ihr euer Tablet verbaut und es korrekt anschließt

- (a) mit dem Akku
- (b) ohne Akku.

Zusätzlich werde ich euch einige Tipps bezüglich der Software (für das 2012er Tablet geben, zum Schluss erwähne ich noch ein paar Dinge über das Einrichten des 2013er Nexus) geben, wie das Tablet eingerichtet werden kann.

## **Voraussetzungen**

- man sollte etwas Kenntnisse mit Android haben
- Ablagefach im Armaturenbrett ist vorteilhaft, ansonsten muss ein Loch ausgeschnitten werden

## **Was wird benötigt?**

- Tablet: für die unten genannte Blende eignet sich am besten das Nexus 7, ich habe die 2013 Variante mit 32GB (die 2012 reicht jedoch vollkommen aus) ca. 50-60€ für die 2012er Variante
- Blende: auf eBay zu finden (E8x Displayhalterung eingeben) ca. 120€
- AUX Kabel (1m reicht aus) 5,00-10,00€
- Micro-USB Kabel (hier reicht ebenfalls 1m) 5,00-10,00€
- [OTG-Y-Kabel, z.B: https://www.amazon.de/gp/product/B00UVAWU4I/](https://www.amazon.de/gp/product/B00UVAWU4I/ref=oh_aui_detailpage_o00_s00?ie=UTF8&psc=1) ref=oh\_aui\_detailpage\_o00\_s00?ie=UTF8&psc=1, Preis zurzeit 7,59€
- Zigarettenanzünder Steckdose (kann man bei eBay kaufen) ca. 5,00€
- [KFZ-Ladegerät mit USB Eingang, z.B: https://www.amazon.de/gp/product/B016DRGHWS/](https://www.amazon.de/gp/product/B016DRGHWS/ref=oh_aui_detailpage_o00_s00?ie=UTF8&psc=1) ref=oh\_aui\_detailpage\_o00\_s00?ie=UTF8&psc=1 Preis variiert, zurzeit 11,99€

# Für die Lösung ohne Akku

- etwa 7m zweiadriges Kabel 1,5mm<sup>2</sup>
- [Sicherung \(7,5-10A reichen aus\), z.B: https://www.amazon.de/Foxnovo-Hinzuf%C3%BCgen-](https://www.amazon.de/Foxnovo-Hinzuf%C3%BCgen-Schaltung-Standardklinge-Sicherungshalter/dp/B00YP242X0/ref=sr_1_1?ie=UTF8&qid=1475663666&sr=8-1&keywords=sicherungshalter+10a)Schaltung-Standardklinge-Sicherungshalter/dp/B00YP242X0/ref=sr\_1\_1? ie=UTF8&qid=1475663666&sr=8-1&keywords=sicherungshalter+10a, 4,99€
- Ein Kippschalter, wenn Ihr das Auto mal länger stehen lasst, könnt Ihr damit das Tablet einfach ausschalten
- [DC-DC-Abwärtswandler, hier der Link: https://www.amazon.de/dp/B01FFGY3VK/](https://www.amazon.de/dp/B01FFGY3VK/ref=cm_sw_r_fm_api_EQhKxb7Z9D9DJ) ref=cm\_sw\_r\_fm\_api\_EQhKxb7Z9D9DJ ca. 15€

Ich möchte darauf hinweisen, dass die oben genannten Teile nur als Beispiel dienen und gleichzeitig die Teile sind, die auch ich benutze und (bei mir) einwandfrei funktionieren.

# **Vorbereitung**

Habt ihr bereits ein Ablagefach im Armaturenbrett, seid ihr mit der Vorbereitung eigentlich fertig. Dieses müsst ihr nur ausbauen: zwei Schrauben unter der Gummimatte im Ablagefach lösen, die mittlere Luftdüse ausbauen (oben ausclipsen) und dahinter zwei weitere Schrauben lösen.

Habt ihr jedoch kein Ablagefach, müsst ihr das Loch dafür ausschneiden. Ich habe dazu einen Dremel mit einer Trennscheibe verwendet (ACHTUNG: besorgt euch direkt mehrere gute Trennscheiben, denn die gehen gerne kaputt). Die Schablone könnt ihr euch bei BMW besorgen oder ihr benutzt die, die auf der letzten Seite der Anleitung zu finden ist. Diese müsst ihr beim Drucken nur richtig skalieren - dazu einfach die Maße benutzen.

Beim Schneiden könnt ihr alles abdecken, aber das wird euch nicht viel helfen, ihr müsst dann sowieso das Auto ordentlich aussaugen, denn das macht viel Dreck. Ihr könnt auch das Armaturenbrett ausbauen, was das Ausschneiden erleichtert, ich habe es aber auch im eingebautem Zustand geschafft.

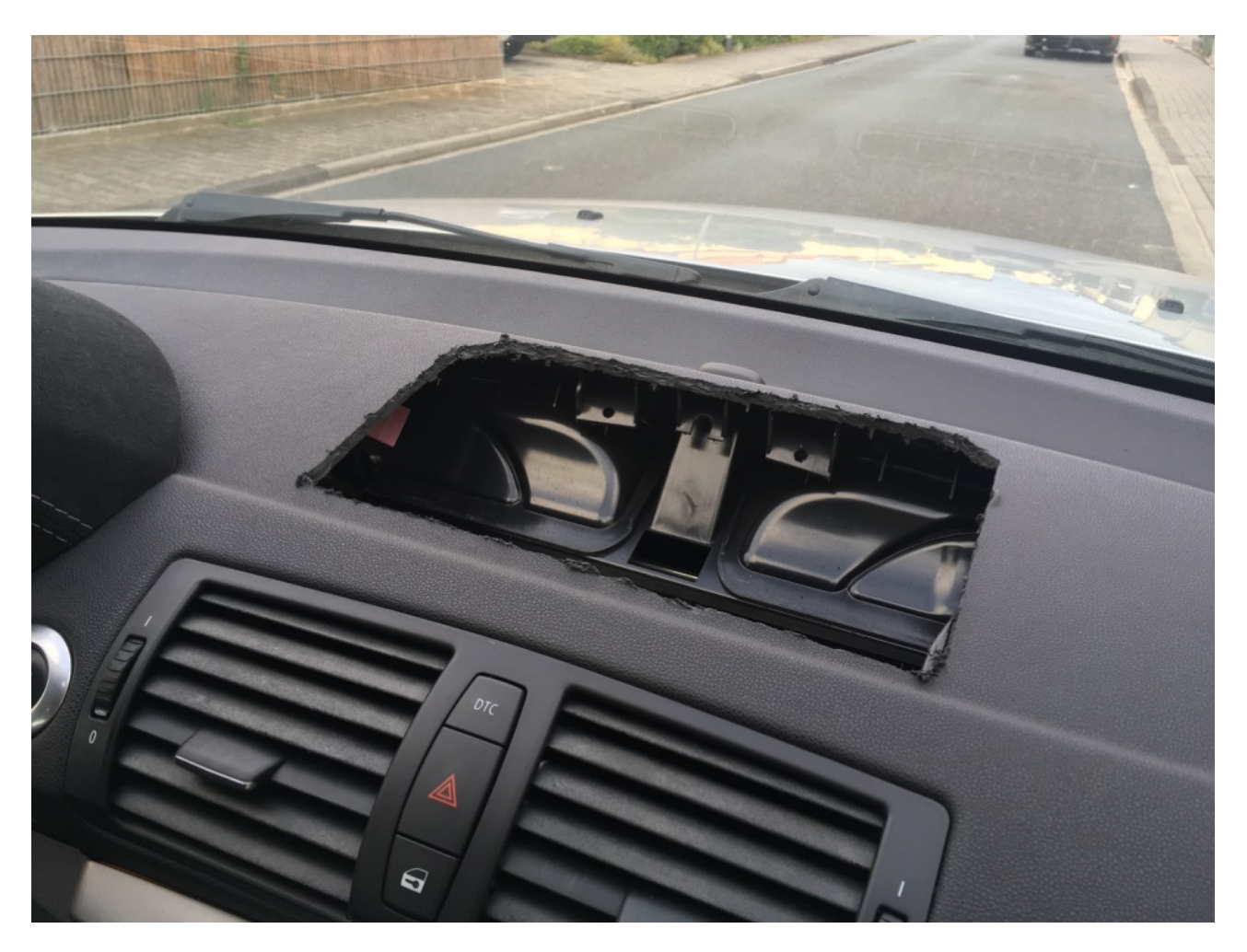

Anschließend noch etwas die Kanten feilen, und ggf. nachschneiden, am besten ab und zu versuchen die Blende reinzulegen und schauen, wo es noch nicht ganz passt. Das ganze wiederholen bis die Blende wirklich stramm (!) sitzt.

## **Zur Verkabelung**

Zunächst werde ich die Variante (a), mit verbautem Akku, beschreiben. Hierbei ist die Hitze ein großer Feind, denn dadurch kann der Akku kaputt gehen und damit auch eventuell das Tablet. Bevor ihr anfangt zu verkabeln, müssen einige Teile ausgebaut werden: mittlere Luftdüse (oben ausclipsen), das Radio und das Klimabedienteil. Dazu erst das Klimabedienteil ausbauen, das ist eingeclipst und dann das Radio, dieses ist mit zwei Schrauben fest. Zusätzlich kann die Mittelkonsole raus (für Zündplus aus dem hinteren Zigarettenanzünder unter der Mittelarmlehne), muss aber nicht sein. Nun kann verkabelt werden:

1) AUX-Kabel: Das wird direkt an das Radio angeschlossen und nach oben zur Öffnung im Armaturenbrett gezogen. Ich habe das Professional Radio CD73, bei dem ist der rot markierte Stecker für das AUX-Kabel:

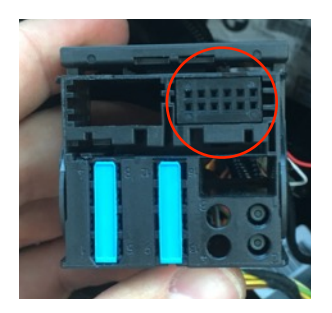

Falls euer Stecker anders aussehen sollte (wovon ich nicht ausgehe), richtet euch nach einem schwarzen, gelben und einem durchsichtigen Kabel an einem Stecker. Diesen baut ihr nun aus dem Radiostecker aus, um leichter an die einzelnen Kabel heran zu kommen (dafür werde ich jetzt keine Anleitung schreiben, denn das ist so einfach, dass es jeder ohne weiteres hinbekommen sollte).

Die Kabel sind wie folgt belegt: Kabel Gelb =  $AUX$  NF R Kabel Schwarz bzw. Schwarz/weiß (weiß ich nicht mehr genau) = AUX\_NF\_L

An eurem gekauften AUX-Kabel schneidet ihr ein Ende ab und legt die Kabel frei, bei mir war eines weiß, eines rot und eins ohne weitere Isolierung. Welches Kabel (rot / weiß) hierbei für Rechts oder Links ist, weiß ich nicht, da ich aber die Balance der Lautsprecher immer zentriert habe, interessiert mich das auch nicht. Die Kabel habe ich wie folgt angeschlossen:

AUX Kabel Rot -> Auto Kabel Gelb AUX Kabel Weiß -> Auto Kabel Schwarz AUX Kabel ohne Isolierung -> Auto Kabel durchsichtig

2) Micro-USB für die Stromzufuhr: Ich habe die Zigarettenanzünder Steckdose an Zündplus angeschlossen (kann z.B. vom bereits vorhandenen Zigarettenanzünder abgegriffen werden). In diese Steckdose kommt der USB Adapter und daran das Micro-USB Kabel. Somit wird das Tablet nur bei eingeschalteter Zündung mit Strom beliefert. Diese "Konstruktion" vorsichtshalber mit Isolierband festmachen, damit sich keine Kabel lösen.

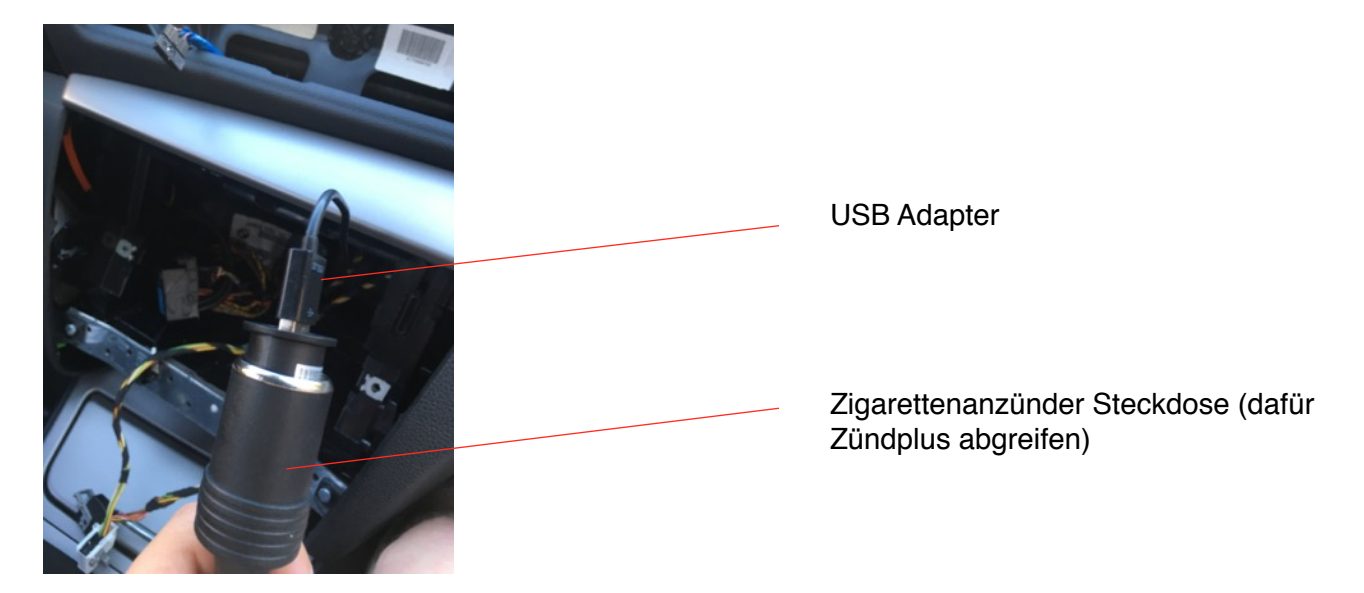

Zum Schluss müssen die Kabel ordentlich nach oben gelegt werden. Da das in Worten nicht ganz einfach ist, zeige ich es anhand eines Bildes.

# AUX-Kabel **blau** Strom-Kabel **rot (falls Aschenbecher/Raucherpaket vorhanden)** Stromkabel **grün (falls kein Aschenbecher/Raucherpaket vorhanden)**

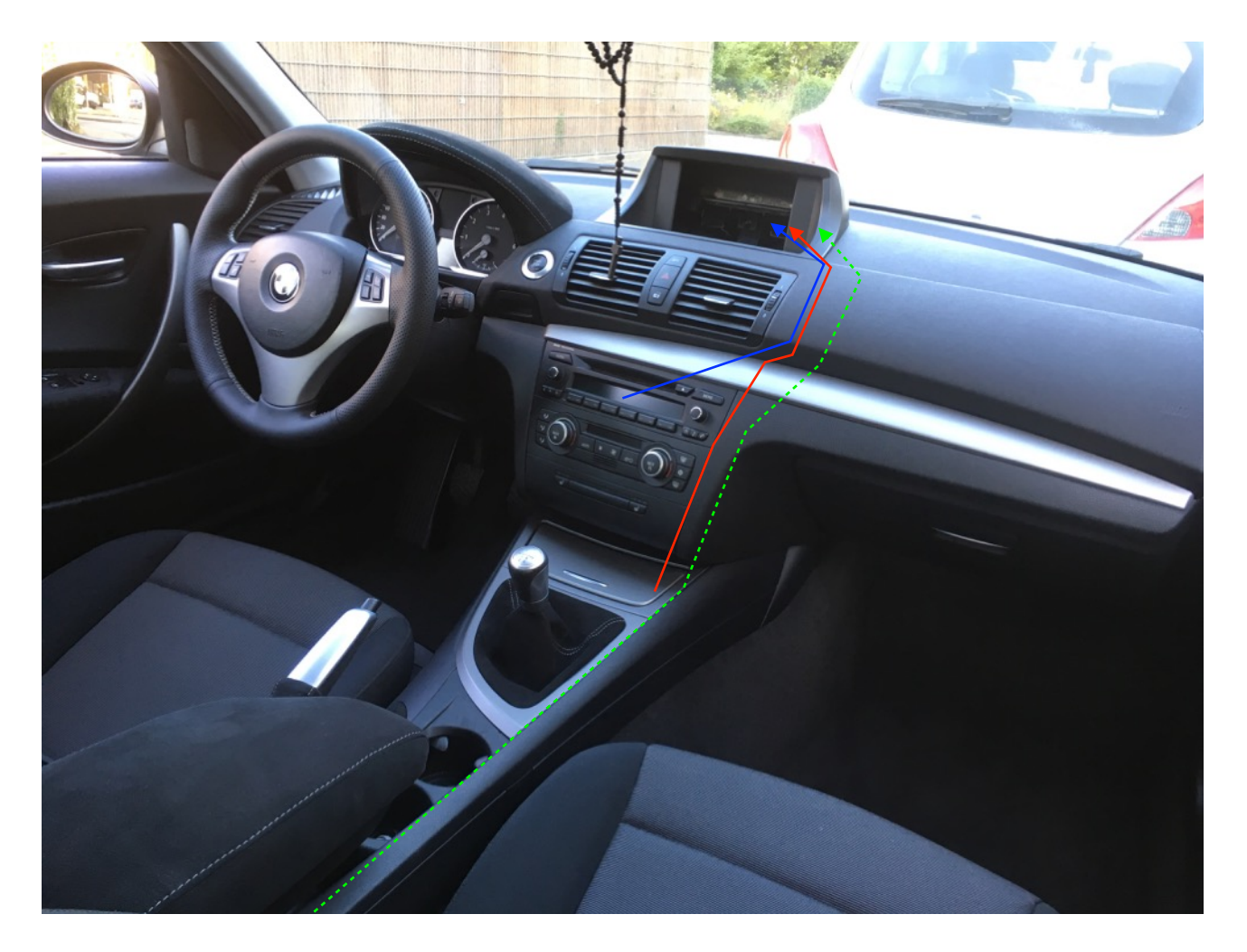

Um neue Daten auf das Tablet zu übertragen empfehle ich noch eine USB-Verlängerung, die Ihr dann verstauen könnt, wo ihr wollt, z.B. Handschuhfach.

Hier ein kleiner Schaltplan MIT allen Komponenten (es ist kein professioneller Schaltplan, aber den soll ja jeder verstehen ;))

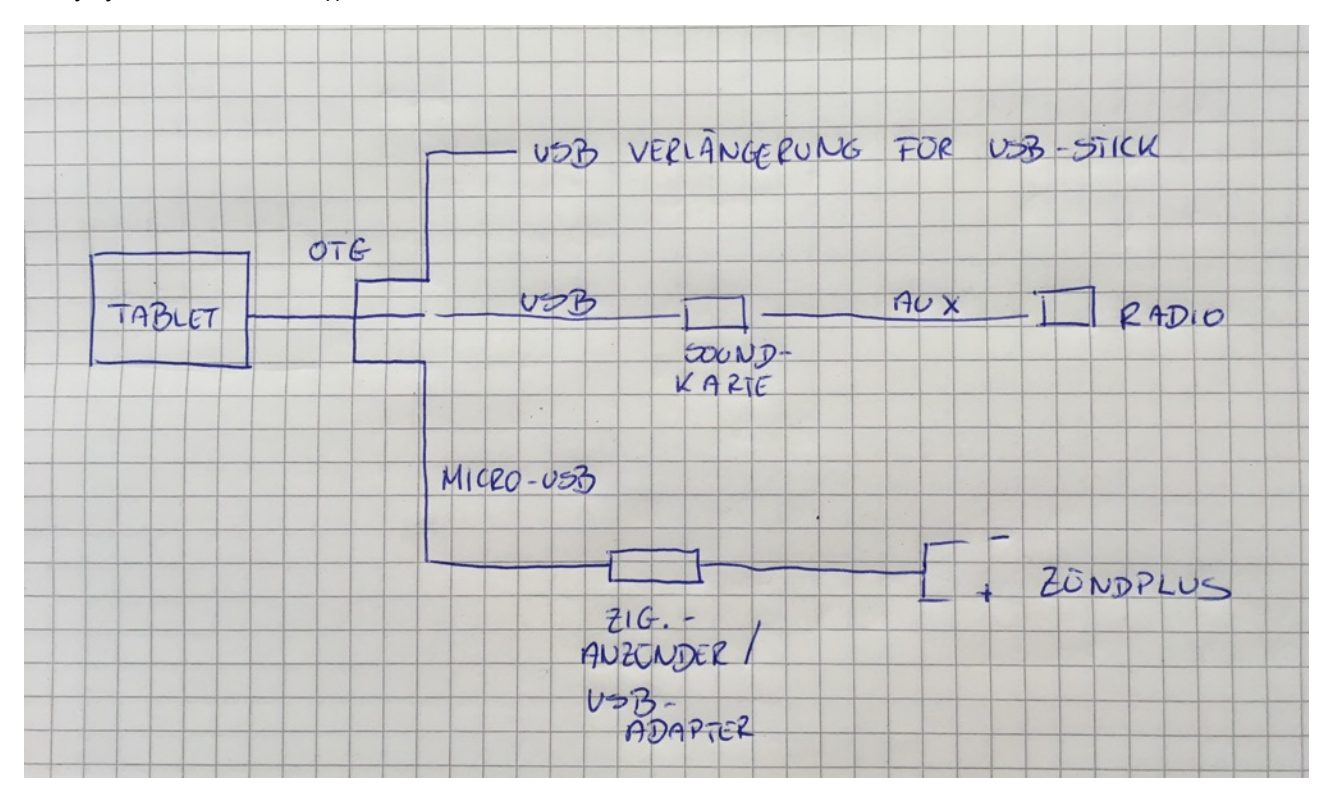

Das wäre die Lösung mit dem eingebauten Akku. So lief das am Anfang bei mir, doch der Akku hat sich sehr schnell entladen, da dieser nicht der neuste war. Zusätzlich besteht, wie bereits erwähnt, die Gefahr, dass der Akku und eventuell das Tablet bei Hitze kaputt gehen.

Daher empfehle ich den Akku auszubauen und durch Dauerplus zu ersetzen. Ihr könnt das problemlos direkt an die Batterie anklemmen. Keine Sorge es dauert Ewigkeiten, bis euch das Tablet im Standby Modus die Batterie leersaugt. Bei dieser Lösung wird ein Schalter verbaut, mit dem Ihr das Tablet komplett ausschalten könnt (vgl. Akku entnehmen), falls das Auto eine längere Zeit über stehen sollte.

## **Lösung ohne Akku**

Wie erwähnt wird hierbei der Akku ausgebaut und durch ein Dauerplus ersetzt. Dazu müsst ihr zunächst die hintere Klappe des Tablets entfernen, diese ist lediglich geclipst. Der Akku ist direkt sichtbar. Den Stecker vorsichtig lösen und den Akku ausbauen.

Anschließend müsst ihr die sogenannte PCD-Platine vom Akku trennen. Dazu die schwarze Folie vom Akku im Bereich des Steckers lösen; die Platine kommt zum Vorschein. Sie ist mit zwei Kontakten mit dem Akku verbunden. Diese schneidet ihr durch (auf dem unteren Foto grün markiert), damit euch nur noch die PCD-Platine übrig bleibt.

Nehmt etwa 30cm vom zweiadrigen Kabel und lötet es an die PCD-Platine. Es gibt zwei unterschiedliche Platinen, doch ihr werdet direkt erkennen was Plus und Minus ist, denn am Plus ist noch ein kleiner Widerstand verbaut. Auf dem unteren Foto sind die rot markierten Stellen die, an die das Kabel gelötet wird (in dem Fall ist die rechte Stelle der Pluspol).

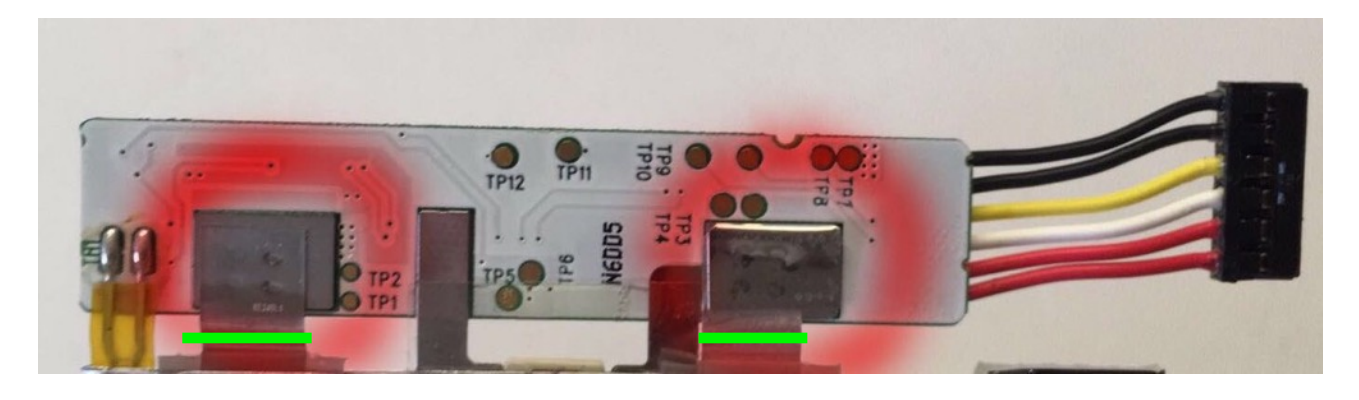

# WICHTIGER HINWEIS

Bei mir hat das Tablet mit der soeben beschriebenen "Konstruktion" dennoch an Akku verloren, ich weiß, es klingt absurd, aber es war wirklich so. Ich habe noch eine "Bridge" eingebaut (hier der YouTube-Link, wie es gemacht wird: <https://www.youtube.com/watch?v=9N2Bh4fI8Bo>). Das hat mein Problem gelöst. Wie ihr merkt ist der Einbau des Tablets ein kleines Abenteuer :-D.

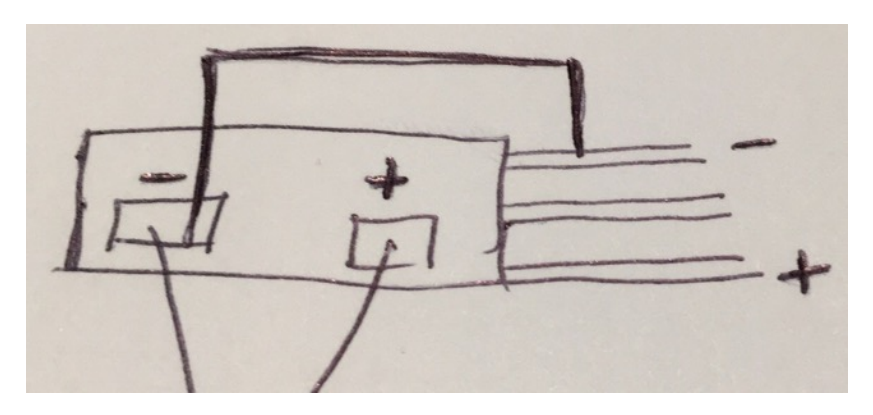

Hier wird einfach noch ein kurzes Zusätzliches Kabel vom Minus zum **ÄUßEREN** Minus-Kabel (schwarz) des Steckers angelötet.

Schneidet ein Loch in die hintere Abdeckung, damit ihr das Kabel rausführen könnt. So sieht es dann aus:

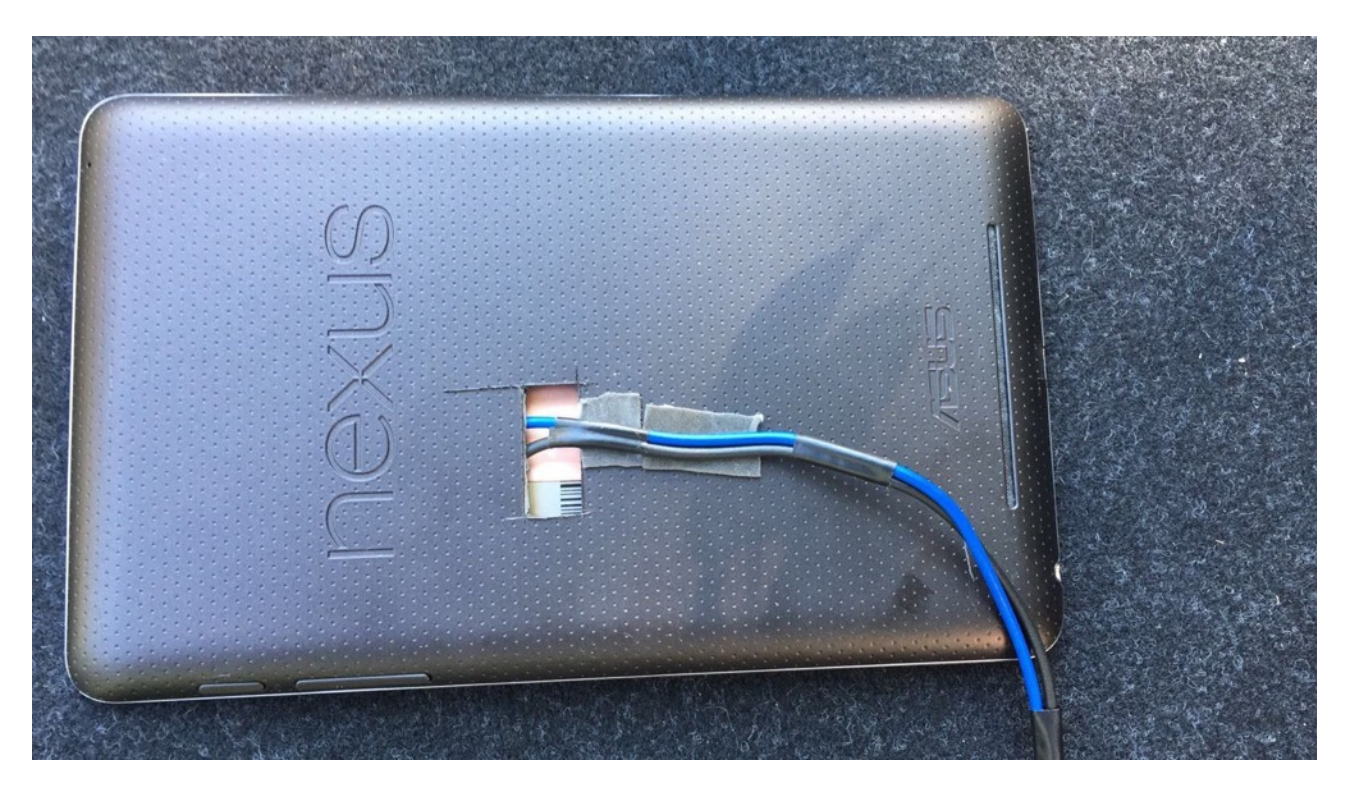

Damit wäre das Tablet eingerichtet. Nun muss das 6-7m Kabel von der Batterie bis in die Öffnung des Armaturenbretts gezogen werden. In meinem e87 bin ich folgenden Weg gegangen:

- 1) Von der Batterie zur seitlichen, rechten Kofferraumverkleidung
- 2) durch die Rückbank (das kleine Teil direkt an der Tür kann einfach mit etwas Kraft rausgezogen werden, die Sitzbank selbst ist auch nur gesteckt)
- 3) von der Rückbank aus unter die Einstiegsleisten (die sind ebenfalls nur geclipst)
- 4) über der Blende beim Fußraum
- 5) am Handschuhfach vorbei bis nach oben zum Armaturenbrett

Im Kofferraum müsst ihr noch die Sicherung und den Kippschalter (optional) an die Plusleitung anklemmen.

Seid ihr mit dem Kabel am Armaturenbrett angekommen, könnt ihr jetzt den DC-DC-Wandler anschließen. Der wird benötigt, da die Autobatterie mit 12V betrieben wird und das Tablet bzw. der Akkuersatz nur ca. 4V braucht. Für die Einstellung des Wandlers gibt es zwei Drehregler (meistens liegt eine Anleitung bei, ist nichts kompliziertes). **WICHTIG:** Erst den Wandler auf 4V stellen, dann

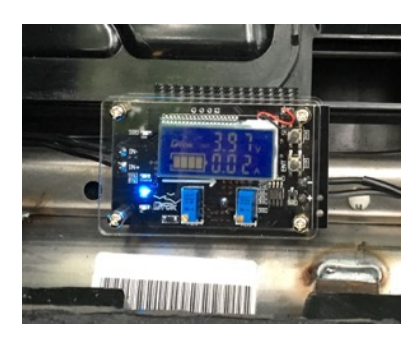

erst das Tablet anschließen.

Nun könnt ihr an die Output Seite das Kabel des Tablets anklemmen. Damit wird das Tablet nun dauerhaft mit Strom versorgt und ihr habt keine Gefahr mit der Hitze mehr.

Hier nochmal ein kleiner Schaltplan, wie das nun mit dem ausgebauten Akku abläuft:

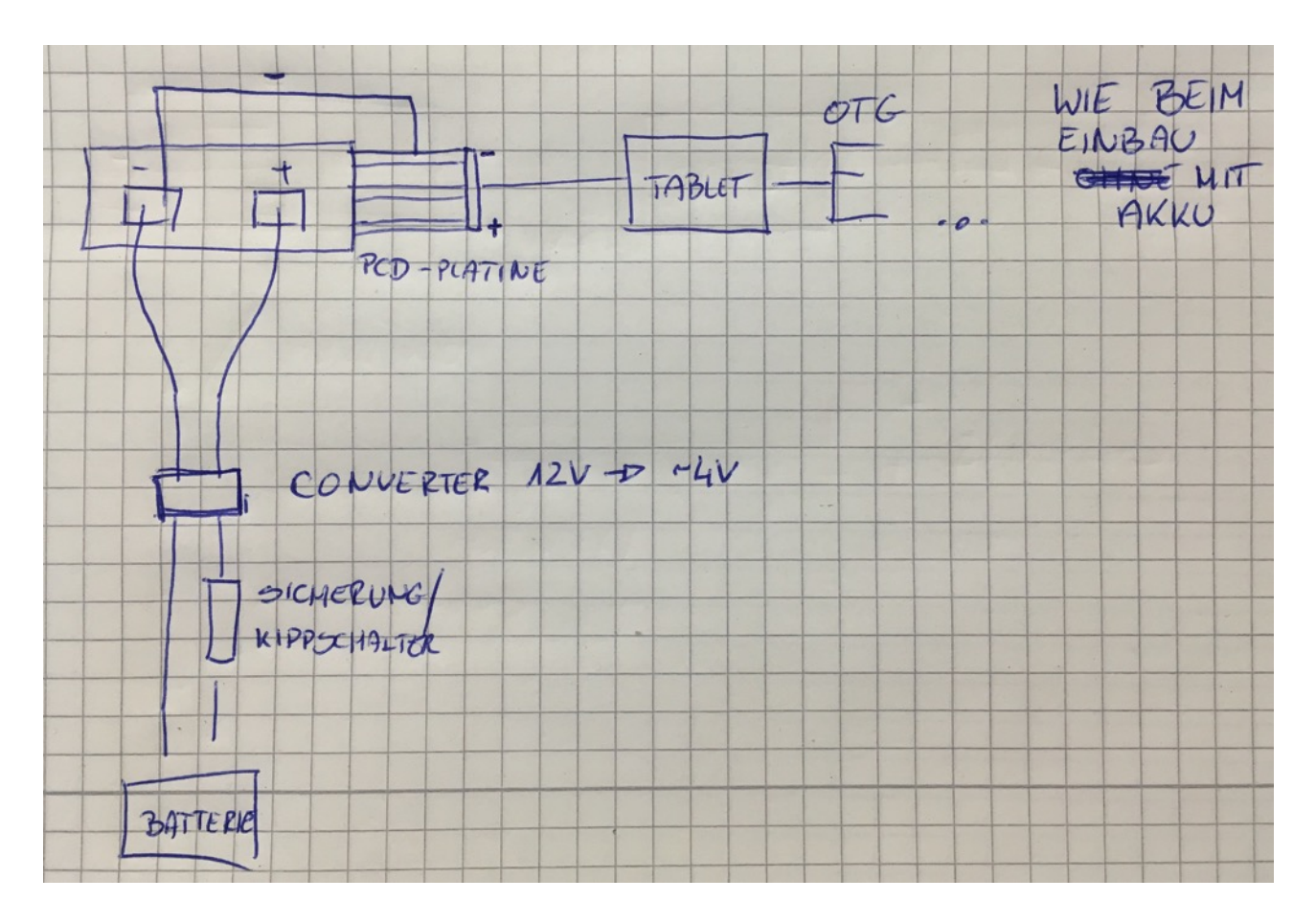

**HINWEIS ZUM 2013er NEXUS:** Die Verkabelung und die benötigten Teile sind für das 2013er Modell identisch. Bei diesem Modell müsst ihr jedoch von vorne rein die sogenannte "Bridge" an der PCD-Platine des Akkus anlöten. Der restliche Vorgang unterscheidet sich nicht.

## **Zum Tablet**

Ihr könnt das Tablet neu kaufen oder auch gebraucht. Kauft ihr es neu, könnt ihr sofort loslegen, es einzurichten. Kauft ihr es jedoch gebraucht, würde ich euch raten, das Betriebssystem komplett neu zu installieren, da ihr dann mit einem "sauberen Android" beginnt. Eine sehr gute Anleitung [inkl. Download Links eines Betriebssystems für euer Tablet findet ihr hier: https://](https://developers.google.com/android/nexus/images) developers.google.com/android/nexus/images.

Zuallererst empfehle ich euch die App "Poweramp" für die Musikwiedergabe, den VLC-Player für das Abspielen der Videos (an dieser Stelle möchte ich nochmals erwähnen, dass dies während der Fahrt ausdrücklich verboten ist!), Navigon oder das GPS Navigation Sygic. Zudem empfehle ich die App Tasker. Warum? Hier die Erklärung:

Ich wollte, dass das Display des Tablets aufleuchtet sobald ich den Motor starte, dadurch Strom zum Tablet liefere und auch permanent an bleibt. Gleichzeitig wollte ich, dass Bluetooth automatisch eingeschaltet wird. Beim Ausmachen des Motors sollte das Tablet Bluetooth deaktivieren und das Display sollte ausgehen (Das Gerät bleibt jedoch an). Diese Funktionen und viele mehr sind mit der App "Tasker" möglich. Dazu am besten YouTube durchsuchen, da sind viele Erklärungen.

Solltet ihr den Akku im Tablet behalten wollen und die Batterie eures Tablets komplett leer sein, hilft ein Trick, bei dem das Tablet automatisch startet sobald es Strom bekommt. Dafür müsst ihr dann nicht das Tablet immer ausbauen oder ein Loch in die Blende bohren:

- 1) [Aktiviert auf eurem Tablet das USB-Debbuging \(so wird das aktiviert: http://www.giga.de/extra/](http://www.giga.de/extra/android-spezials/specials/was-ist-usb-debugging-und-wie-laesst-es-sich-aktivieren/usb-debugging-aktivieren-bild-fuer-bild/) android-spezials/specials/was-ist-usb-debugging-und-wie-laesst-es-sich-aktivieren/usbdebugging-aktivieren-bild-fuer-bild/)
- 2) Schließt das Tablet am PC an, das Tablet müsste fragen ob das USB-Debbuging erlaubt/ aktiviert werden soll, das bestätigt ihr mit OK
- 3) Am PC öffnet ihr das Programm "CMD" (Start Programme/Dateien durchsuchen CMD eingeben)
- 4) Dort gebt ihr folgendes ein (das kursive eingeben und mit Enter bestätigen):
	- 1) *Fastboot devices* (Das Tablet sollte neustarten im sogenannten fastboot modus)
	- 2) *Fastboot oem off-mode-charge 0*
- 5) Das Tablet sollte neustarten und in der Lage sein hochzufahren, sobald Strom anliegt

# **Zur Bedienoberfläche**

Ihr könnt selbstverständlich das Tablet ganz normal benutzen, ohne es großartig anzupassen. Ihr könnt aber auch einen anderen Launcher benutzen, ich empfehle da den sogenannten Car Launcher (kann im Play Store heruntergeladen werden). Dieser ist sehr einfach aufgebaut und kann ohne großartiges verändern mit wenigen Klicks angepasst werden. Hier mal ein Foto wie das aussieht:

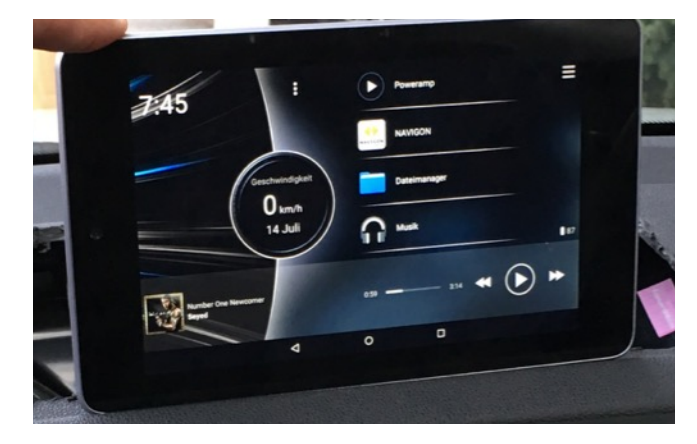

Das tolle an dem Launcher ist die Geschwindigkeits- anzeige im Homescreen. Darüber hinaus wird unten der Musikplayer angezeigt, der den Zugriff auf die Musikwiedergabe erleichtert.

Es gibt aber auch die Möglichkeit die Oberfläche so aussehen zu lassen (auf dem Foto war die Oberfläche noch nicht ganz fertig):

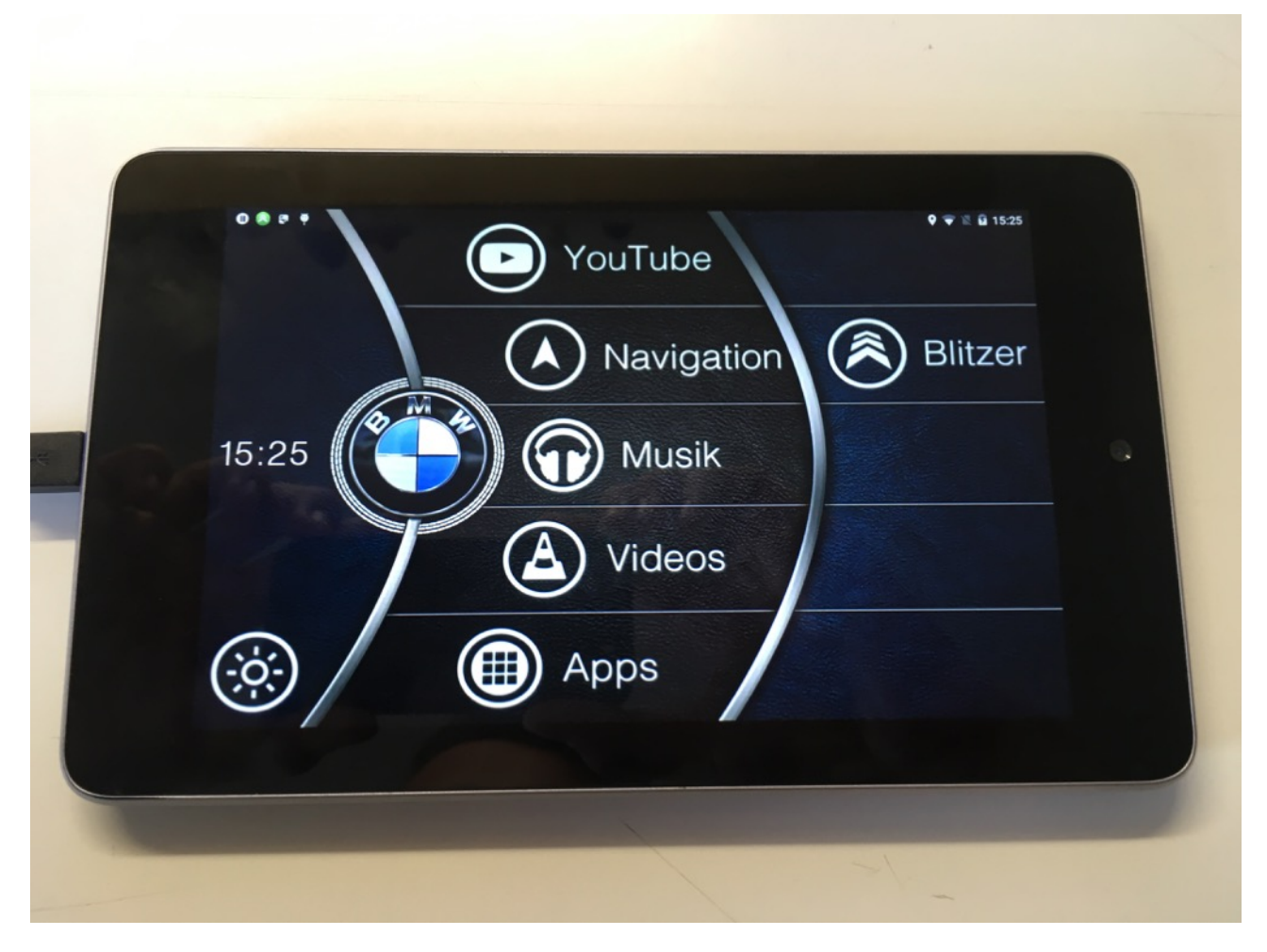

Diese Möglichkeit erfordert jedoch fortgeschrittene Kenntnisse in der Androidwelt und Kenntnisse in Photoshop. Ich werde euch dennoch meine aktuelle Version davon bereit stellen, ihr müsst euch auf jeden Fall gut in das ganze einarbeiten. Ihr benötigt:

- Lightning Launcher
- Eines der Folgenden Hintergründe

1) BMW-Logo mit einer weißen Performance Naht

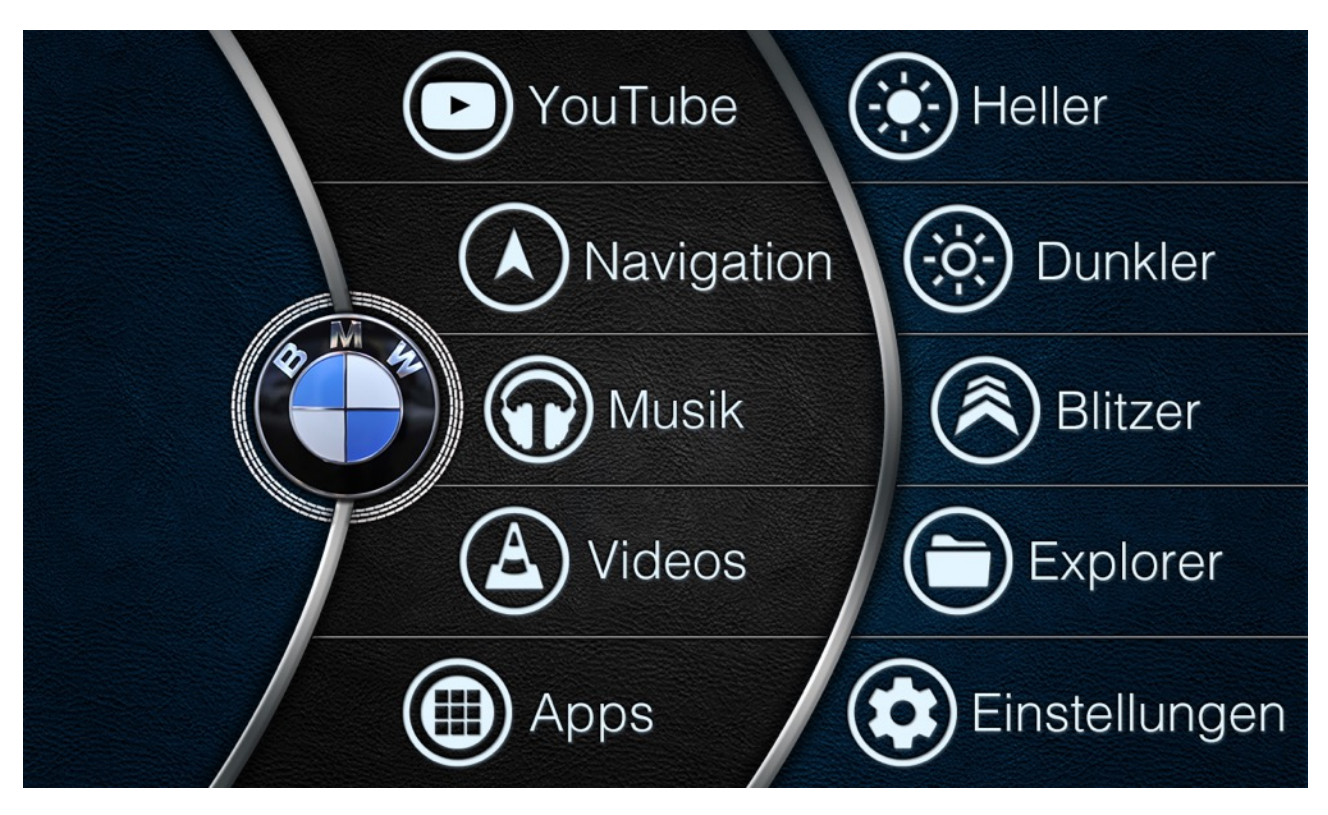

2) BMW-Logo mit einer M-Naht

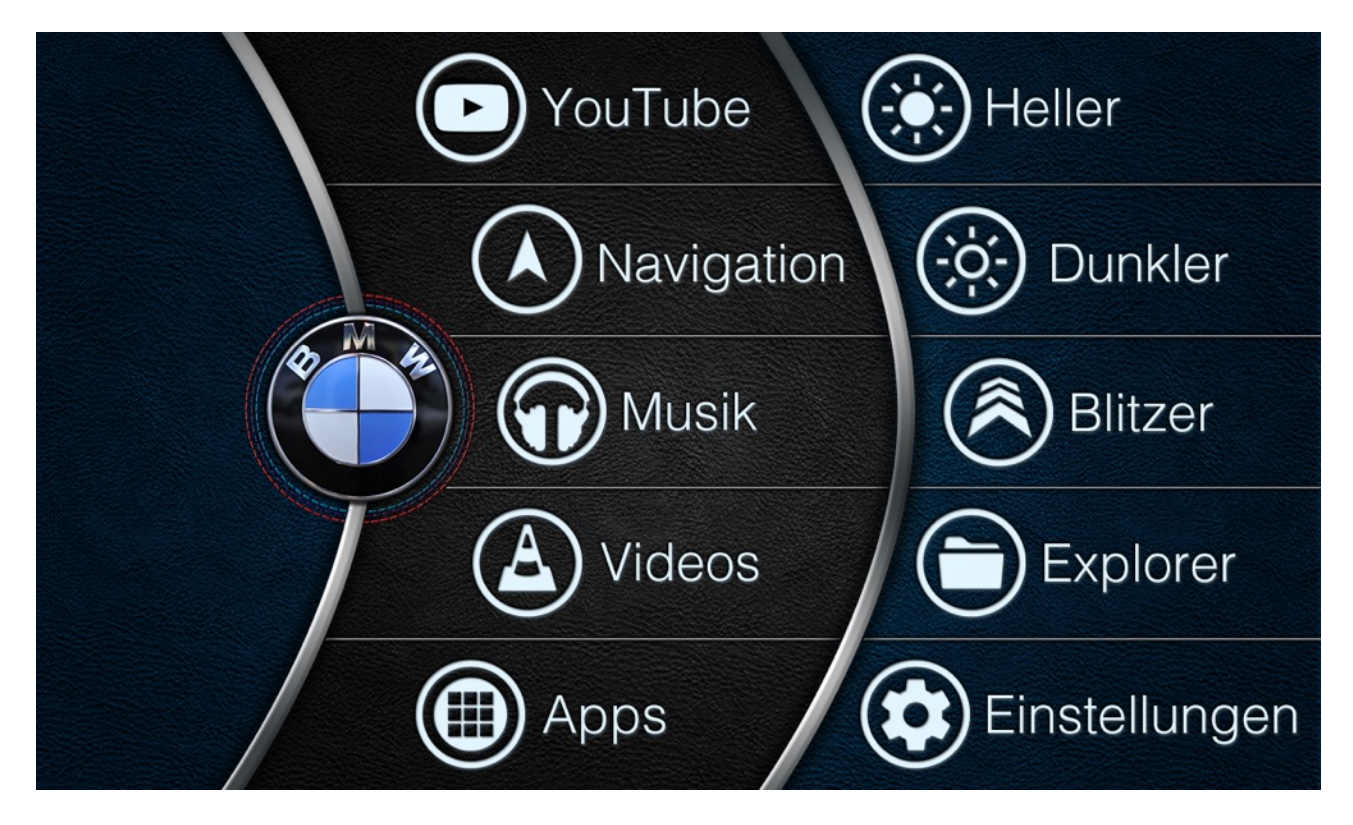

### 3) BMW-Logo mit einer M-Naht und einem M-Logo

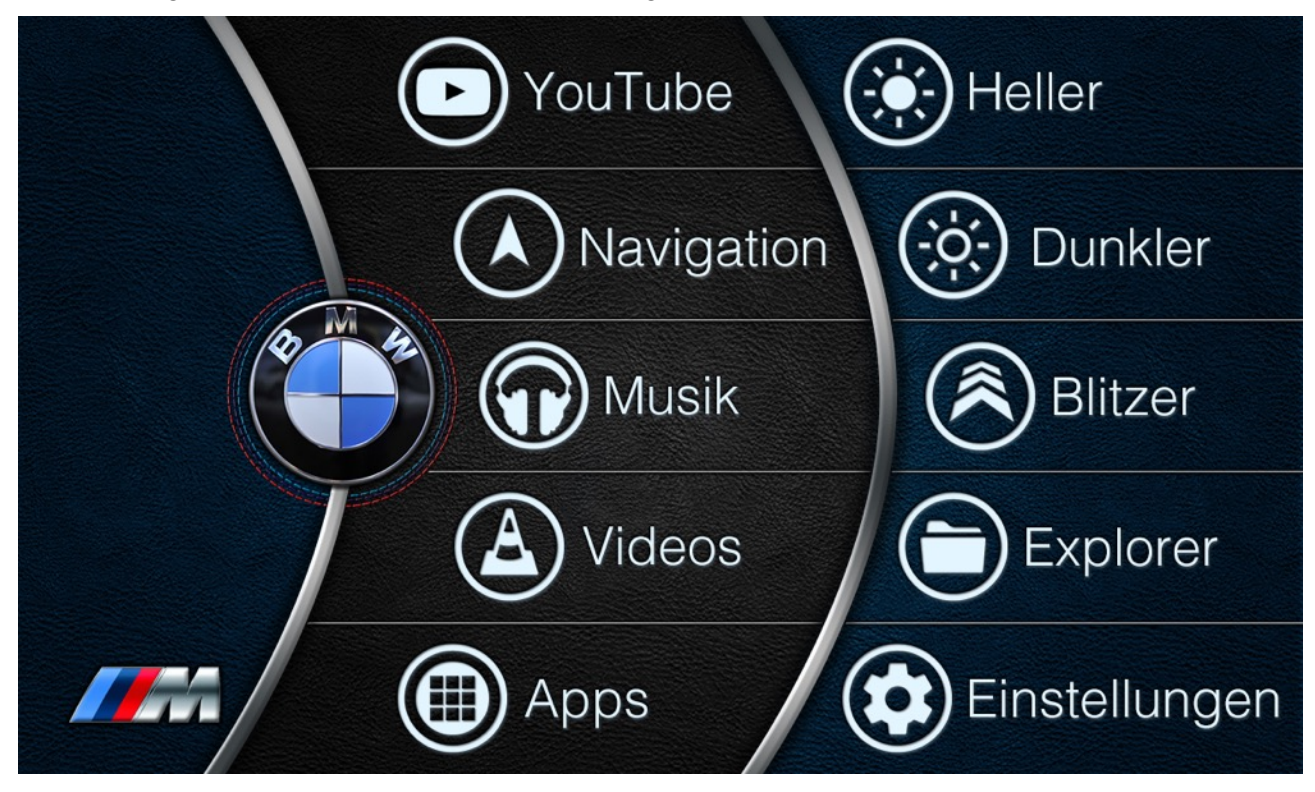

Legt den Lightning Launcher als euren Standard-Launcher fest. In diesem Launcher ändert ihr euren Hintergrund auf einen der oben gezeigten oder ihr bastelt euch selbst eines (dazu braucht ihr jedoch Photoshop Kenntnisse).

Blendet alles mögliche aus (alle Apps vom Homescreen löschen usw). Nun fügt ihr die Apps die im Hintergrund angezeigt werden z.B Musik auf euren Homescreen. Durch langes drauf drücken auf die App könnt ihr diese bearbeiten und das App Icon ausblenden. Die App selbst besteht nun aus einem durchsichtigen Kästchen, das ihr über die App aus dem Hintergrund legen könnt.

Zusätzlich könnt ihr weitere Widgets hinzufügen, wie die Uhrzeit oder einen Helligkeitsregler usw. Ich habe noch die unteren Tasten Soft Keys ausblenden lassen, diese kommen nur dann wenn ich von unten nach oben über das Display streiche. Dazu muss euer Gerät gerootet sein. Dazu müsst ihr das sogenannte TWRP installieren. Ladet euch das passende TWRP für euer Gerät auf der offiziellen [twrp.me](http://twrp.me) Webseite herunter und installiert es. Wie das funktioniert, könnt ihr euch hier [anschauen: http://www.teamandroid.com/2016/02/18/how-to-install-twrp-3-0-0-recovery-on-asus](http://www.teamandroid.com/2016/02/18/how-to-install-twrp-3-0-0-recovery-on-asus-nexus-7/)nexus-7/. Das TWRP dürfte euer Gerät dann rooten, so war das bei mir. Ist euer Gerät gerootet, könnt ihr im Play Store die App "GMD Auto Side Soft Keys" herunterladen. Mit dieser App könnt ihr die Soft Keys ausblenden und anpassen.

## **Fertigstellung**

Habt ihr euer Tablet nun erfolgreich angepasst und mit Musik gefüllt, könnt ihr es in die Blende mit der vorgesehenen Halterung und anschließend ins Auto einbauen und die Kabel anschließen.

**HINWEIS ZUM 2012er NEXUS:** Es gibt für das Nexus eine tolle Rom von Timur, diese nennt sich USB-Rom. Ist im Netz kostenlos verfügbar, den Link habe ich jedoch nicht mehr. Die könnt ihr drauf flashen (in google gibt es unendlich viele Anleitungen zum flashen einer Custom Rom). Der Vorteil bei dieser Rom ist, dass das automatische Display Ein- und Ausschalten bereits eingebaut ist und dass beim Ausschalten ein beliebiger Hintergrund für ein Powerdown gewählt werden kann. Darüber hinaus kann man die obere Benachrichtigungsleiste durch den sogenannten "Landscape" Modus (in Einstellungen zu finden) nach unten zu den Softkeys gerückt werden. Die Softkeys selbst werden um einen Vol+, Vol-, Play/Pause, Nächstes Lied erweitert. Die Rom kann ich sehr empfehlen.

**HINWEIS ZUM 2013er NEXUS:** Auch für dieses Modell hat Timur eine Rom erstellt, die etwas mehr Features bietet. Das Ein- und Ausschalten ist wie beim 2012er Modell auch mit an Board, doch das mit einer kleinen Besserung: Es gibt die Möglichkeit ein Powerup/Powerdown Foto oder Video einzustellen, das beim Ein- oder Ausschalten abgespielt wird. Es gibt in Youtube Videos vom NBT, die ihr downloaden könnt und aus Nexus spielen könnt. Zusätzlich soll die Rom auch eine Rückfahrkamera unterstützen, wie das genau funktioniert, weiß ich selbst nicht, da ich es noch nicht ausprobiert habe.

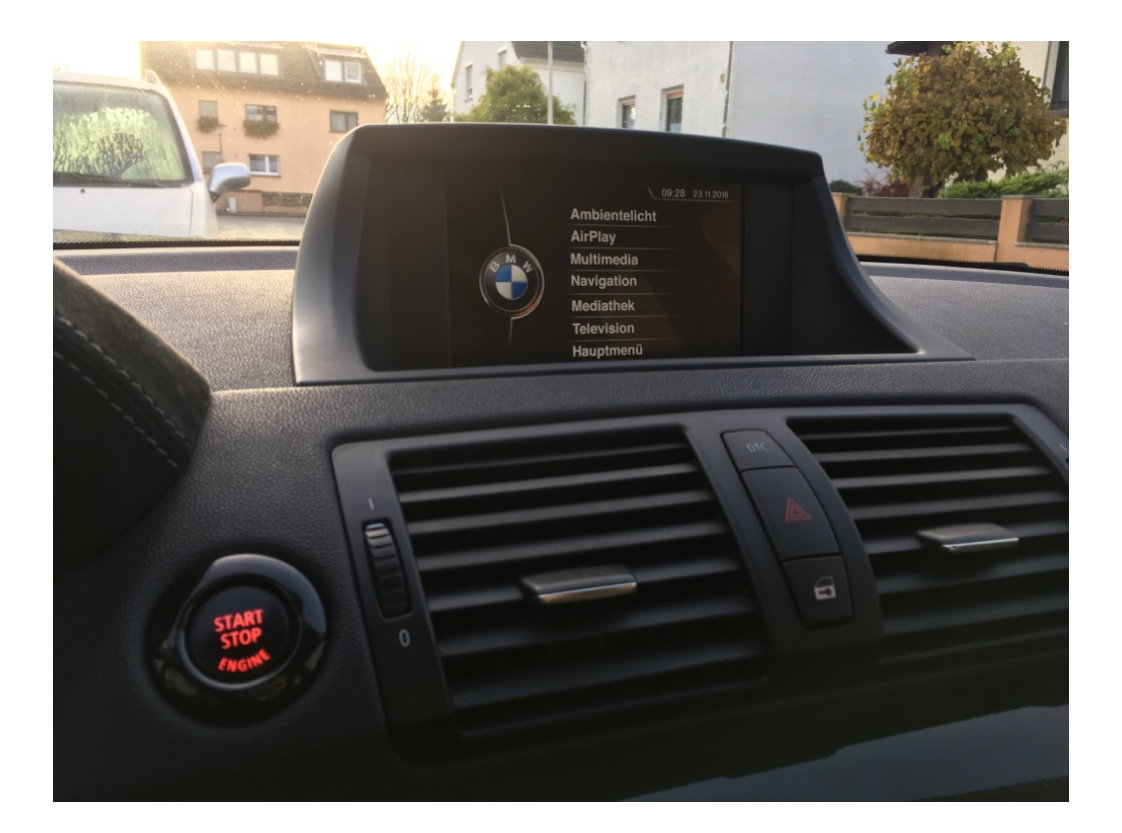

Selbstverständlich ist mit dem Tablet deutlich mehr möglich, diese Anleitung bezieht sich jedoch auf eine grundsätzliche Nachrüstung eines Displays und Funktionen wie Navigation oder Musikwiedergabe.

Alle weiteren Funktionen, die möglich sind, findet man durch etwas Recherche im Netz. Die Möglichkeiten sind mit etwas Geschick und Geduld grenzenlos.

Ich wünsche euch viel Spaß beim Einbauen :-D

Hier nochmal die Vorlage zum Ausschneiden. Druckt die so aus, dass die Maßangaben mit eurem Ausdruck übereinstimmen. Das Ganze müsste auf ein DIN-A2 Blatt passen (oder auf mehrere A4 Blätter aufgeteilt).

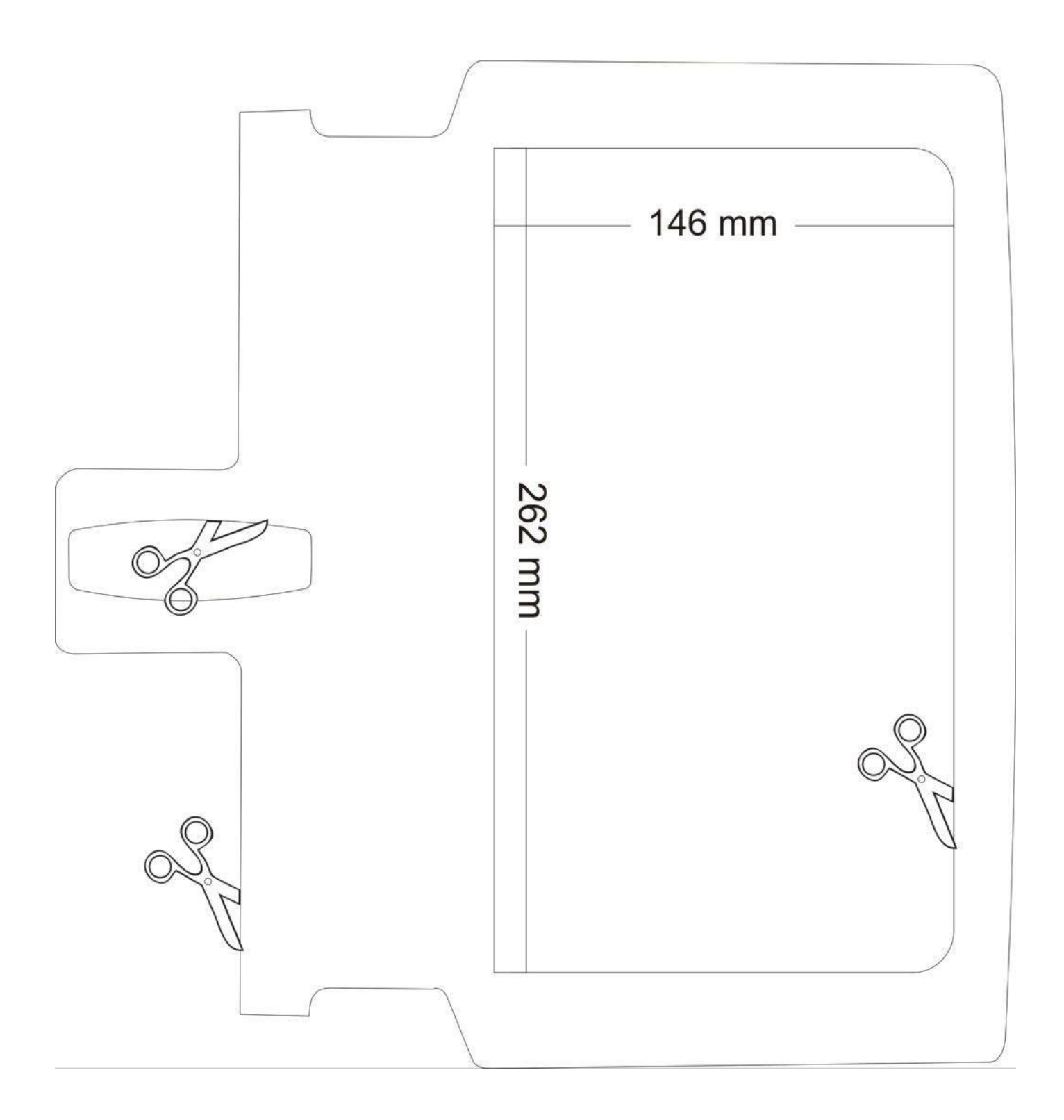